### **Presentation and Audio Visual Guidelines**

### ASP-DAC 2015

### Please upload your presentation file via web **by January 13, 2015**

(Regular Papers/Invited Papers: PPT, PPTX, or PDF) http://www2.infonets.hiroshima-u.ac.jp/aspdac/cgi/add\_file.cgi

# **Uploading Presentation Files**

■ All the speakers must upload presentation files via http://www2.infonets.hiroshima-u.ac.jp/aspdac/cgi/add\_file.cgi **by January 13, 2015** 

**n** Presentation file must be made either in **PowerPoint 97-2003** (.ppt), **PowerPoint 2007** (.pptx), or **PDF** formats

### **ASP-DAC 2015 ARCHIVE**

■ Your can make your slides available via the ASP-DAC 2015 ARCHIVE Web after the conference

FYI: ASP-DAC 2014 Archive http://www.aspdac.com/aspdac2014/archive/

You will be asked during upload:

"Do you permit this file to be open on ASP-DAC 2015 ARCHIVE Web site after the conference?" If you agree, please check "Yes"

■ We recommend you to have your slides on the archive, for it will help promote your ideas to a larger audience.

### **Presentation Preparation**

#### <sup>n</sup> **Regular Papers:**

- **Nou have 25 min (20 min for presentation and 5 min for Q&A)**
- <sup>n</sup> **Invited Papers:** 
	- **n** Discuss the presentation time with the organizer.
- Spend at least 30 seconds on each slide
- $\blacksquare$  Give the audience a chance to read over the slide
- Speak across the slides
- **n** Avoid talking "at" your slide
- Conclude your presentation with point punctuation

# **Slide Preparation: Rules and Recommendations**

- **n** Use "landscape" layout
- **NO company name or logo** except in title page
- Use big, bold fonts in "sans-serif" (Arial/Helvetica) **Recommended font size**:
	- 36 point for slide title
	- 28 point for major bullets
	- **24 point for indented bullets**
	- **Anything below 20 point is too small**

# **Slide Preparation: Rules and Recommendations**

#### ■ Use contrasting brightness levels,

e.g. light-on-dark or dark-on-light

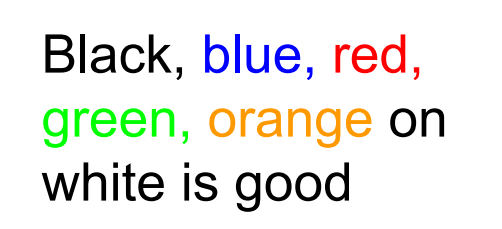

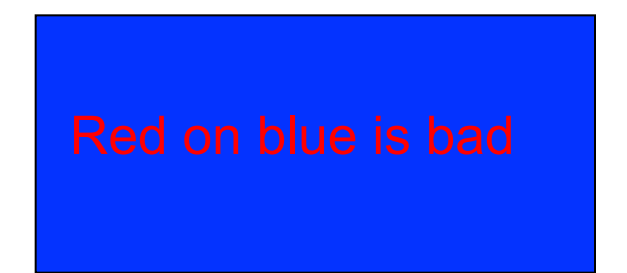

- **n** Minimize the use of animation
- $\blacksquare$  Keep the visual simple
- Use thick lines for graphics (minimum: 2 point)

# **Slide Preparation: Rules and Recommendations**

- $\blacksquare$  This file can be a template for your presentation
- **Avoid the bottom region of your slide** 
	- Difficult to see from back of the room

#### ■ For users of non-English OS:

- **n** Use fonts that are also available in English OS
- **DED Verify correct projection at Rehearsal room**

 $I = \alpha \times \beta$ 

$$
I = a \times \beta
$$

This is OK. This is NG (the same equation in a 2-byte font).

# **Speakers' Breakfast (Mandatory!)**

- Time: **7:00 8:00** for Jan 20 (Tue)
- Time: **7:30 8:30** for Jan 21 (Wed) and Jan 22 (Thu)
- Location: **Room 201** at the conference center
	- **EXTERS** Attend the speakers' breakfast on the day of your presentation; this is **MANDATORY**
	- **n** Meet your session chairs
	- **n** Meet the other speakers at your session

# **Each Session Room is Equipped with**

- **LCD Projector/Laser Pointer/Microphones**
- **Example 20 Laptop computer** with USB connectors
	- **n You are not allowed to use your own computer**
- Software:
	- **n** OS: Windows 7 Professional
	- **NS Office 2010, Adobe Reader 11**

# **During Presentation**

- **n** Put on microphone
- Locate & test laser pointer
	- **De it only when necessary during the presentation**
- Advance slides with mouse or keyboard arrows

#### **EXECP YOUR TIME**

NOTE: Session Staff will assist Session Chair to time the presentation and to show "Time Up" sign at the end of the presentation

# **Rehearsal is the Key**

#### **IMPORTANT!**

- **n** Present your complete message within the allotted time
- Rehearsing is the best way to achieve this
- <sup>n</sup> Rehearsal Room
	- **Room 204 at the conference center**
	- $-$  Jan 19 (Mon) Jan 22 (Thu), 8:00AM 6:00PM
- Slide File Checking Room
	- **n Room 205** at the conference center
	- $-$  Jan 19 (Mon) Jan 22 (Thu), 8:00AM 6:00PM